## **Organisation**

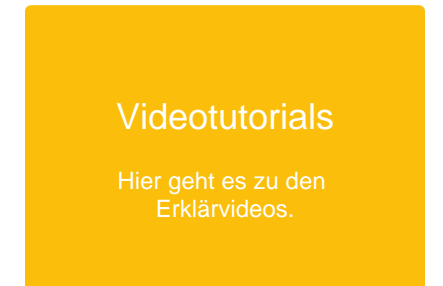

Auf diesen Seiten finden Sie Anleitungen für die Funktionen der Cloud, die für Organisation und Administration wichtig sind.

- [Registrierung](https://docs.dbildungscloud.de/display/SCDOK/Registrierung)
	- <sup>o</sup> [Startschritte](https://docs.dbildungscloud.de/display/SCDOK/Startschritte)
	- [Nutzer:innen hinzufügen](https://docs.dbildungscloud.de/pages/viewpage.action?pageId=154189991)
		- [Nutzer:innen manuell hinzufügen](https://docs.dbildungscloud.de/pages/viewpage.action?pageId=13828662)
		- [.csv-Datei erstellen](https://docs.dbildungscloud.de/display/SCDOK/.csv-Datei+erstellen)
		- [Nutzer:innen per .csv-Import hinzufügen](https://docs.dbildungscloud.de/pages/viewpage.action?pageId=13828666)
		- [System hinzufügen \(z.B. LDAP\)](https://docs.dbildungscloud.de/pages/viewpage.action?pageId=13828868)
		- **[Einverständnis einholen](https://docs.dbildungscloud.de/pages/viewpage.action?pageId=170596471)**
	- [Registrierung von Lehrkräften](https://docs.dbildungscloud.de/pages/viewpage.action?pageId=167772637)
	- [Registrierung von Schüler:innen](https://docs.dbildungscloud.de/pages/viewpage.action?pageId=36700189)
	- <sup>o</sup> [Klassenweite Einverständniserklärungen einholen](https://docs.dbildungscloud.de/pages/viewpage.action?pageId=113641993)
	- [Passwörter zurücksetzen](https://docs.dbildungscloud.de/pages/viewpage.action?pageId=13828806)
	- [Login / Anmeldung](https://docs.dbildungscloud.de/pages/viewpage.action?pageId=13828427)
- [Hinweise für Admins](https://docs.dbildungscloud.de/pages/viewpage.action?pageId=44073009)
	- [Browserspezifische Hinweise](https://docs.dbildungscloud.de/display/SCDOK/Browserspezifische+Hinweise)
	- <sup>o</sup> [Schulweite Funktionen freischalten](https://docs.dbildungscloud.de/display/SCDOK/Schulweite+Funktionen+freischalten)
	- [Teams für Schüler:innen aktivieren](https://docs.dbildungscloud.de/pages/viewpage.action?pageId=154188138)
	- [Teams bearbeiten und verwalten](https://docs.dbildungscloud.de/display/SCDOK/Teams+bearbeiten+und+verwalten)
	- <sup>o</sup> [Moodle-Hinweise für Schulen](https://docs.dbildungscloud.de/pages/viewpage.action?pageId=113640783)
	- [Lerninhalte aus Merlin beziehen](https://docs.dbildungscloud.de/display/SCDOK/Lerninhalte+aus+Merlin+beziehen)
	- [Zusätzliche Admins an der Schule benennen](https://docs.dbildungscloud.de/pages/viewpage.action?pageId=154188223)
	- [Nutzer:innen löschen](https://docs.dbildungscloud.de/pages/viewpage.action?pageId=154188727)
	- [LDAP-Information für Schulen](https://docs.dbildungscloud.de/pages/viewpage.action?pageId=55902270)
	- [LDAP-Schuljahreswechsel](https://docs.dbildungscloud.de/display/SCDOK/LDAP-Schuljahreswechsel)
	- [E-Mail-Adressen ungültig machen \(Schulwechsel\)](https://docs.dbildungscloud.de/pages/viewpage.action?pageId=123407609)
		- [Spezielle Anleitung zum Schulwechsel für Schulen mit LDAP-System](https://docs.dbildungscloud.de/pages/viewpage.action?pageId=123407871)
	- <sup>o</sup> [Schulweit Sprache ändern](https://docs.dbildungscloud.de/pages/viewpage.action?pageId=154188767)
	- <sup>o</sup> [Migrationsprozess](https://docs.dbildungscloud.de/display/SCDOK/Migrationsprozess)
	- [Migrationsprozess in der dBildungscloud](https://docs.dbildungscloud.de/display/SCDOK/Migrationsprozess+in+der+dBildungscloud)
	- <sup>o</sup> [Externe Tools anbinden und verwalten](https://docs.dbildungscloud.de/display/SCDOK/Externe+Tools+anbinden+und+verwalten)
	- <sup>o</sup> [Migrationsassisstent für moin.schule](https://docs.dbildungscloud.de/pages/viewpage.action?pageId=308413368)
- [Klassenverwaltung](https://docs.dbildungscloud.de/display/SCDOK/Klassenverwaltung)
	- [Klassen anlegen](https://docs.dbildungscloud.de/display/SCDOK/Klassen+anlegen)
		- [Klassen bearbeiten](https://docs.dbildungscloud.de/display/SCDOK/Klassen+bearbeiten)
		- <sup>o</sup> [Klassen in neues Schuljahr versetzen](https://docs.dbildungscloud.de/display/SCDOK/Klassen+in+neues+Schuljahr+versetzen)
	- <sup>o</sup> [Klassen löschen](https://docs.dbildungscloud.de/pages/viewpage.action?pageId=154187968)
- [Teams](https://docs.dbildungscloud.de/display/SCDOK/Teams)
	- <sup>o</sup> [Teams anlegen](https://docs.dbildungscloud.de/display/SCDOK/Teams+anlegen)
		- [Teammitglieder einladen](https://docs.dbildungscloud.de/display/SCDOK/Teammitglieder+einladen)
		- <sup>o</sup> [Teamrollen vergeben](https://docs.dbildungscloud.de/display/SCDOK/Teamrollen+vergeben)
		- <sup>o</sup> [Rollen und Berechtigungen](https://docs.dbildungscloud.de/display/SCDOK/Rollen+und+Berechtigungen)
		- o [Teameinladung freigeben](https://docs.dbildungscloud.de/display/SCDOK/Teameinladung+freigeben)
		- <sup>o</sup> [Teams bearbeiten](https://docs.dbildungscloud.de/display/SCDOK/Teams+bearbeiten)
	- [Teams löschen](https://docs.dbildungscloud.de/pages/viewpage.action?pageId=102205330)
- [Hilfreiche Funktionen](https://docs.dbildungscloud.de/display/SCDOK/Hilfreiche+Funktionen)
	- [Allgemeine Verwaltungsoptionen](https://docs.dbildungscloud.de/display/SCDOK/Allgemeine+Verwaltungsoptionen)
	- <sup>o</sup> [Filterfunktion](https://docs.dbildungscloud.de/display/SCDOK/Filterfunktion)
	- [QR-Code Funktion](https://docs.dbildungscloud.de/display/SCDOK/QR-Code+Funktion)
	- [Automatisiertes Ausloggen](https://docs.dbildungscloud.de/display/SCDOK/Automatisiertes+Ausloggen)
	- [Sprache ändern / Change language / Cambiar idioma](https://docs.dbildungscloud.de/pages/viewpage.action?pageId=130778703)
- [Probleme beheben](https://docs.dbildungscloud.de/display/SCDOK/Probleme+beheben)
	- [Bekannte Fehler in der Cloud und ihre Behebung](https://docs.dbildungscloud.de/display/SCDOK/Bekannte+Fehler+in+der+Cloud+und+ihre+Behebung) <sup>o</sup> [Hilfebereich](https://docs.dbildungscloud.de/display/SCDOK/Hilfebereich)
	- [Wunsch oder Problem senden](https://docs.dbildungscloud.de/display/SCDOK/Wunsch+oder+Problem+senden)
- [Neuigkeiten](https://docs.dbildungscloud.de/display/SCDOK/Neuigkeiten)
- **[Termine](https://docs.dbildungscloud.de/display/SCDOK/Termine)**
- [Schulungen](https://docs.dbildungscloud.de/display/SCDOK/Schulungen)
- **[Schuljahreswechsel](https://docs.dbildungscloud.de/display/SCDOK/Schuljahreswechsel)**
- [Dateien in Nextcloud](https://docs.dbildungscloud.de/display/SCDOK/Dateien+in+Nextcloud)

**Tutorials speichern und drucken**

Alle Tutorials können als PDF-Dateien gespeichert und ausgedruckt werden.

Klicken Sie dazu in der oberen rechten Ecke auf den **Button mit den drei Punkten.**

Wählen Sie die Option **In PDF exportieren** aus.

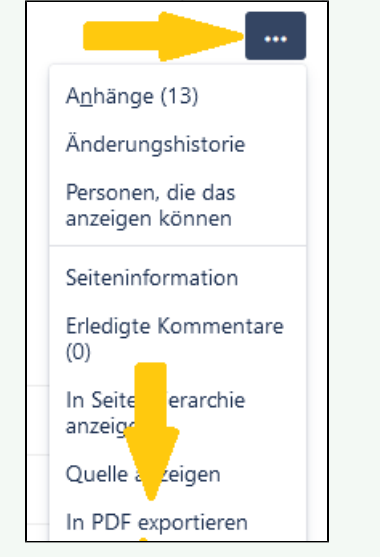